# 如何重設Cisco Emergency Responder資料庫復 寫

### 目錄

簡介 必要條件 需求 採用元件 CER資料庫複製重置過程 摘要步驟 詳細步驟 從主伺服器的CLI中刪除cerremote表中的條目 從主伺服器和輔助伺服器的CLI重新啟動服務 從主伺服器的CLI重置複製 從輔助伺服器的CLI重新啟動伺服器 輔助節點處於完全服務狀態後檢查複製 如有必要,重複該過程

# 簡介

本文檔介紹如何重置Cisco Emergency Responder(CER)資料庫複製。

## 必要條件

### 需求

本文件沒有特定需求。

### 採用元件

本檔案所述內容不限於特定軟體和硬體版本;但是,用於建立該文檔的版本是CER版本10。

本文中的資訊是根據特定實驗室環境內的裝置所建立。文中使用到的所有裝置皆從已清除(預設 )的組態來啟動。如果您的網路正在作用,請確保您已瞭解任何指令可能造成的影響。

### CER資料庫複製重置過程

#### 摘要步驟

步驟1.使用CER主節點的命令列介面(CLI)刪除cerremote資料庫表上的條目。

步驟2.在主節點和輔助節點上重新啟動服務。

步驟3.從CER主節點的CLI重置複製。

步驟4.重新啟動輔助節點。

步驟5.檢查複製

步驟6.如有必要,重複該過程

#### 詳細步驟

#### 從主伺服器的CLI中刪除cerremote表中的條目

使用命令run sql delete from cerremote刪除cerremote資料庫表中的條目,然後使用命令run sql select name from cerremote確認cerremote表中沒有條目。

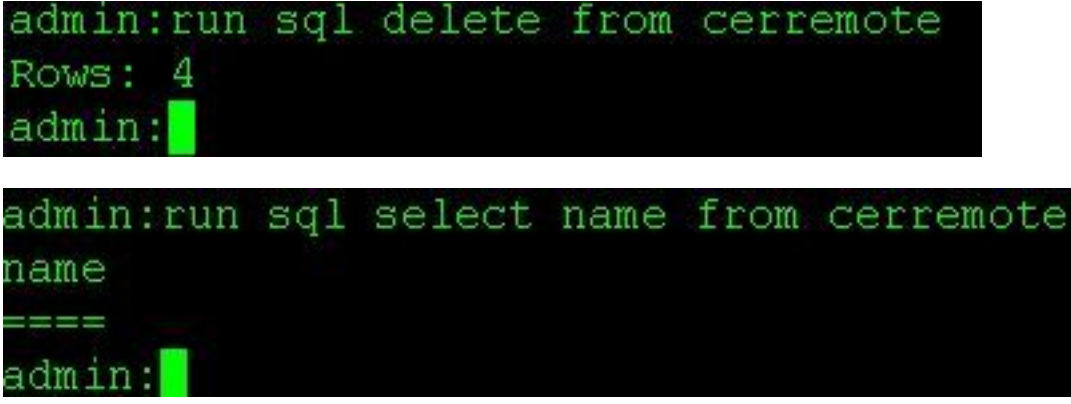

#### 從主伺服器和輔助伺服器的CLI重新啟動服務

使用以下命令重新啟動主節點和輔助節點上的服務:

- utils service restart Cisco Emergency Responder
- utils service restart Cisco Tomcat
- utils服務重新啟動Cisco DB Replicator

# • utils service restart Cisco IDS or utils service stop Cisco IDS and utils service start Cisco IDS<br>admin:utils service restart Cisco Emergency Responder

```
Don't press Ctrl-c while the service is getting RESTARTED. If Service has not Restarted Prope
rly, execute the same Command Again
Service Manager is running
Cisco Emergency Responder[STOPPING]
Cisco Emergency Responder[STOPPING]
Cisco Emergency Responder[STOPPING]
Cisco Emergency Responder[STOPPING]
Cisco Emergency Responder[STOPPING]
Cisco Emergency Responder[STOPPING]
Commanded Out of Service
Cisco Emergency Responder [NOTRUNNING]
Service Manager is running
Cisco Emergency Responder[STARTING]
Cisco Emergency Responder [STARTING]
Cisco Emergency Responder[STARTED]
admin:
```
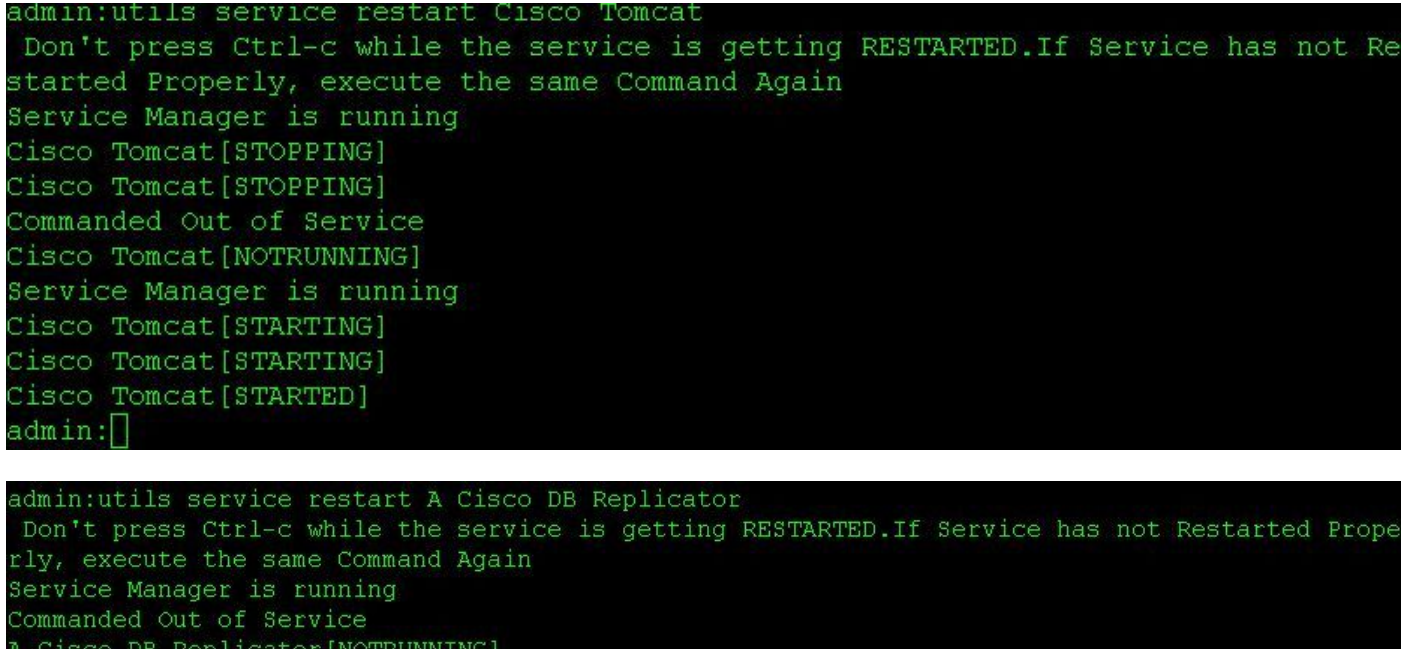

Service Manager is running

A Cisco DB Replicator [STARTED]

admin<sup>-</sup>

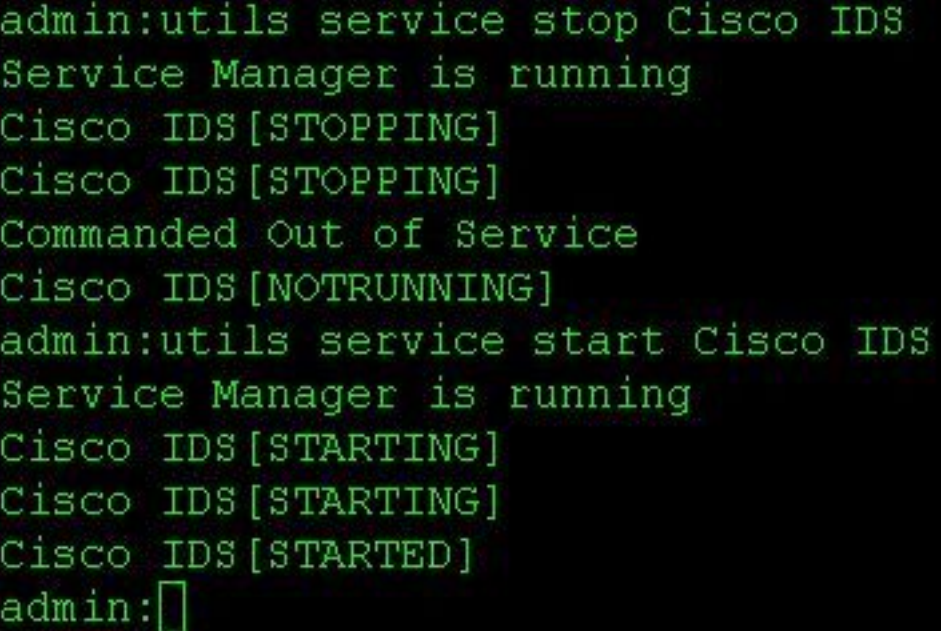

#### 從主伺服器的CLI重置複製

從主節點的CLI使用命令utils dbremote reset all重置群集中的複製。

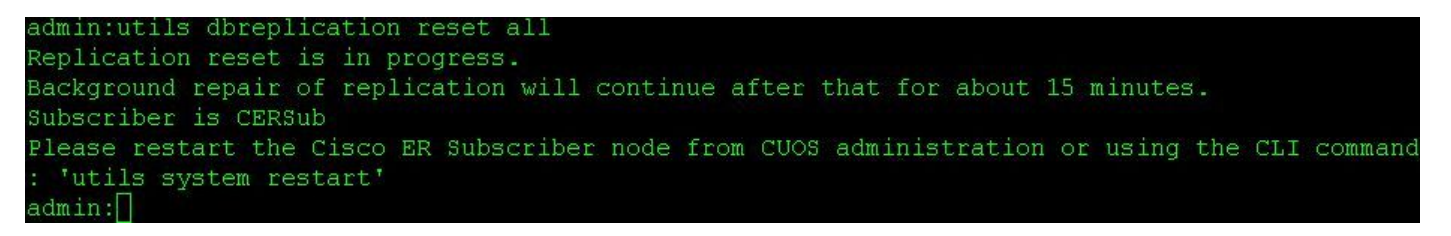

#### 從輔助伺服器的CLI重新啟動伺服器

一旦主節點上的重置完成,將顯示重新啟動輔助節點的提示。此時,使用命令utils system restart從

#### CLI重新啟動輔助控制器。

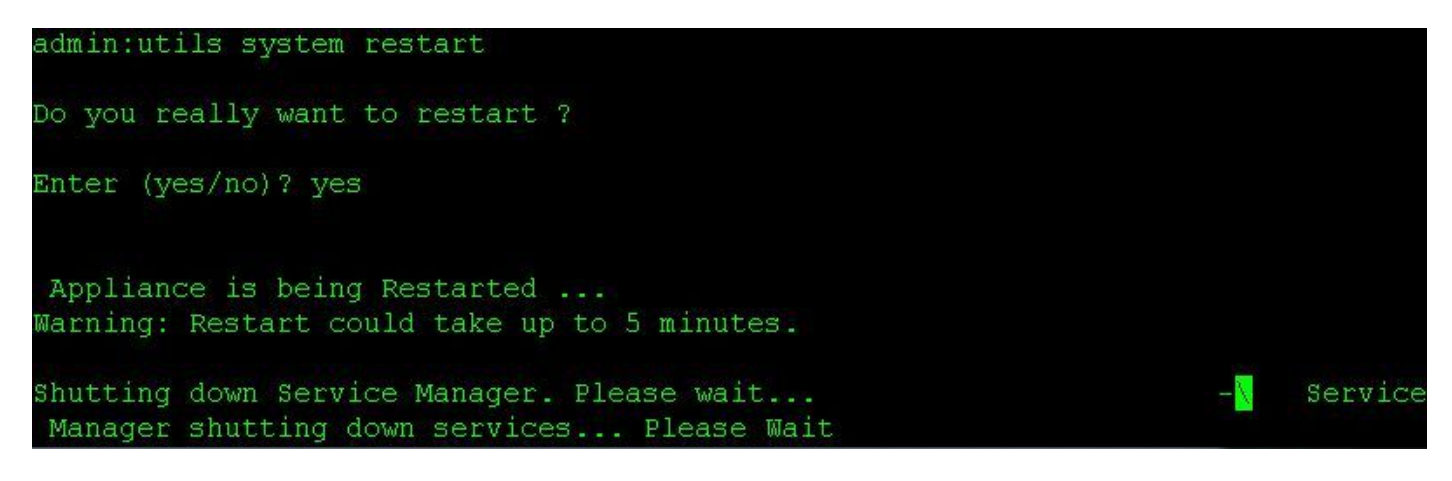

#### 輔助節點處於完全服務狀態後檢查複製

輔助伺服器處於完全服務狀態後,使用命令utils複製狀態從主伺服器的CLI檢查資料庫複製。

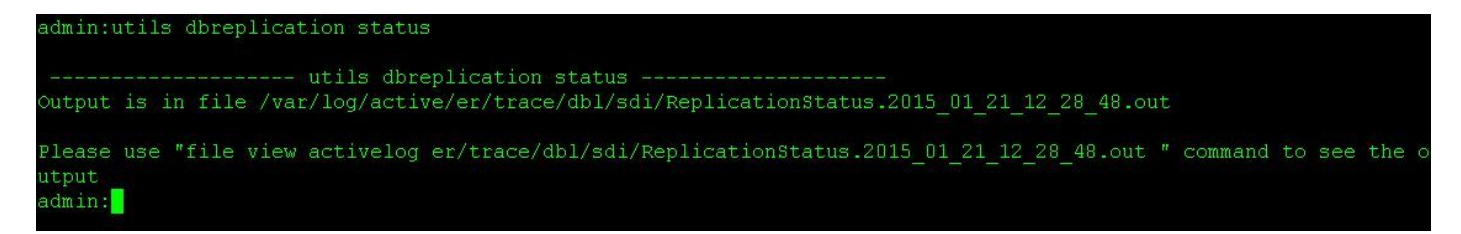

status命令的輸出中有一個file view命令。使用file view命令確認沒有問題。

#### 檔案檢視activelog er/trace/dbl/sdi/ReplicationStatus.YYYY\_MM\_DD\_HH\_MM\_SS.out

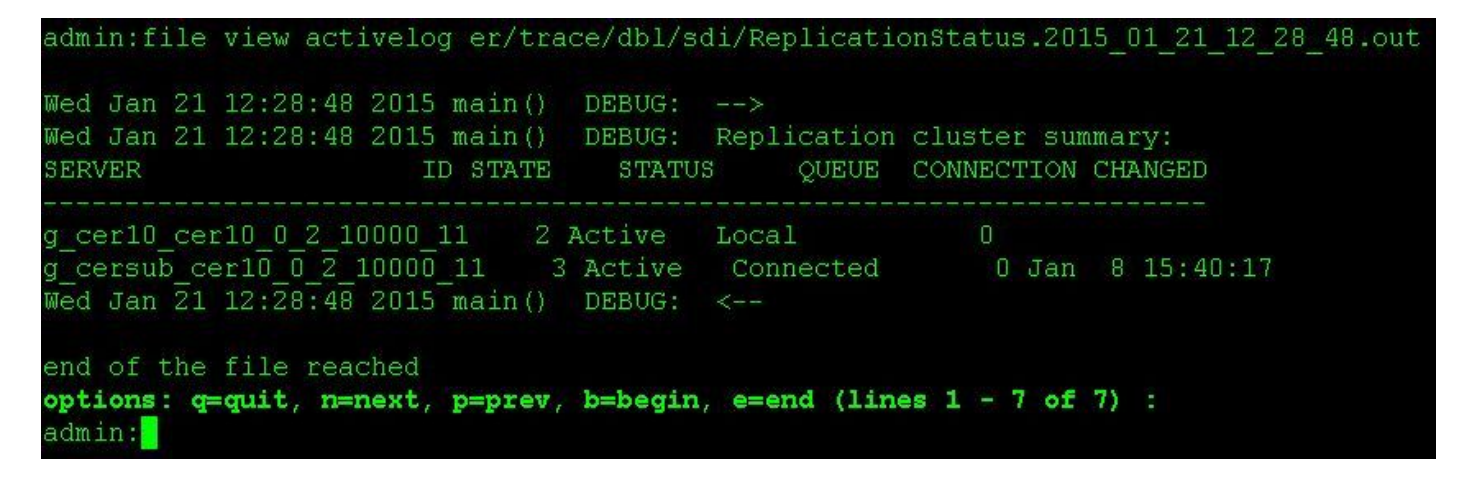

如果看到以下輸出,而不是如上所述的「已連線」(Connected),則會發現複製設定不正確。

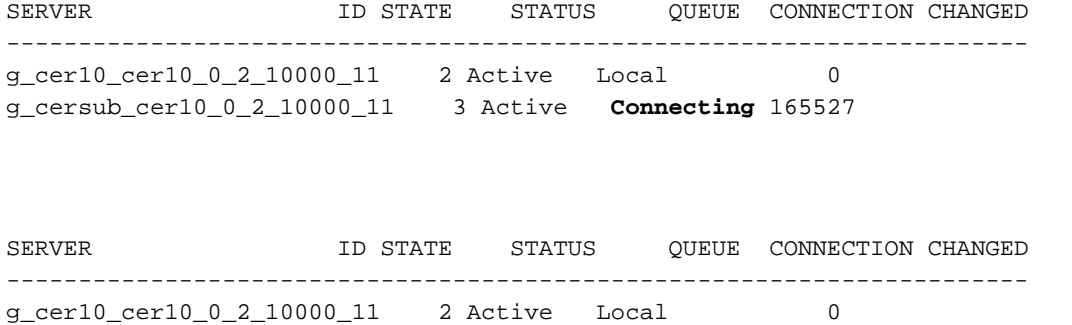

#### 如有必要,重複該過程

如果複製仍不成功,您可能需要重複此過程多達兩次。 如果在執行此過程3次後複製失敗,請刪除 並重新安裝訂閱伺服器。